**User's Guide** 

# **MagiCAD**®

### **Saint Gobain ISOVER Template Instructions**

**Document revision 2015-06-23** 

MagiCAD® Copyright © 1998-2015 Progman Oy. All rights reserved. MagiCAD is a registered trademark of Progman Oy. AutoCAD is a registered trademark of Autodesk Inc. Windows is a registered trademark of Microsoft Corporation. All other product names are trademarks of their respective holders.

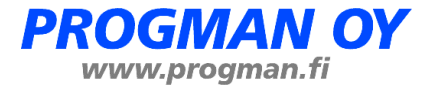

## **Saint Gobain ISOVER template**

#### **Taking the template into use**

Download the .zip file to your computer. Unzip the file to a suitable location.

Start MagiCAD, open the project management window, and choose Merge project… button

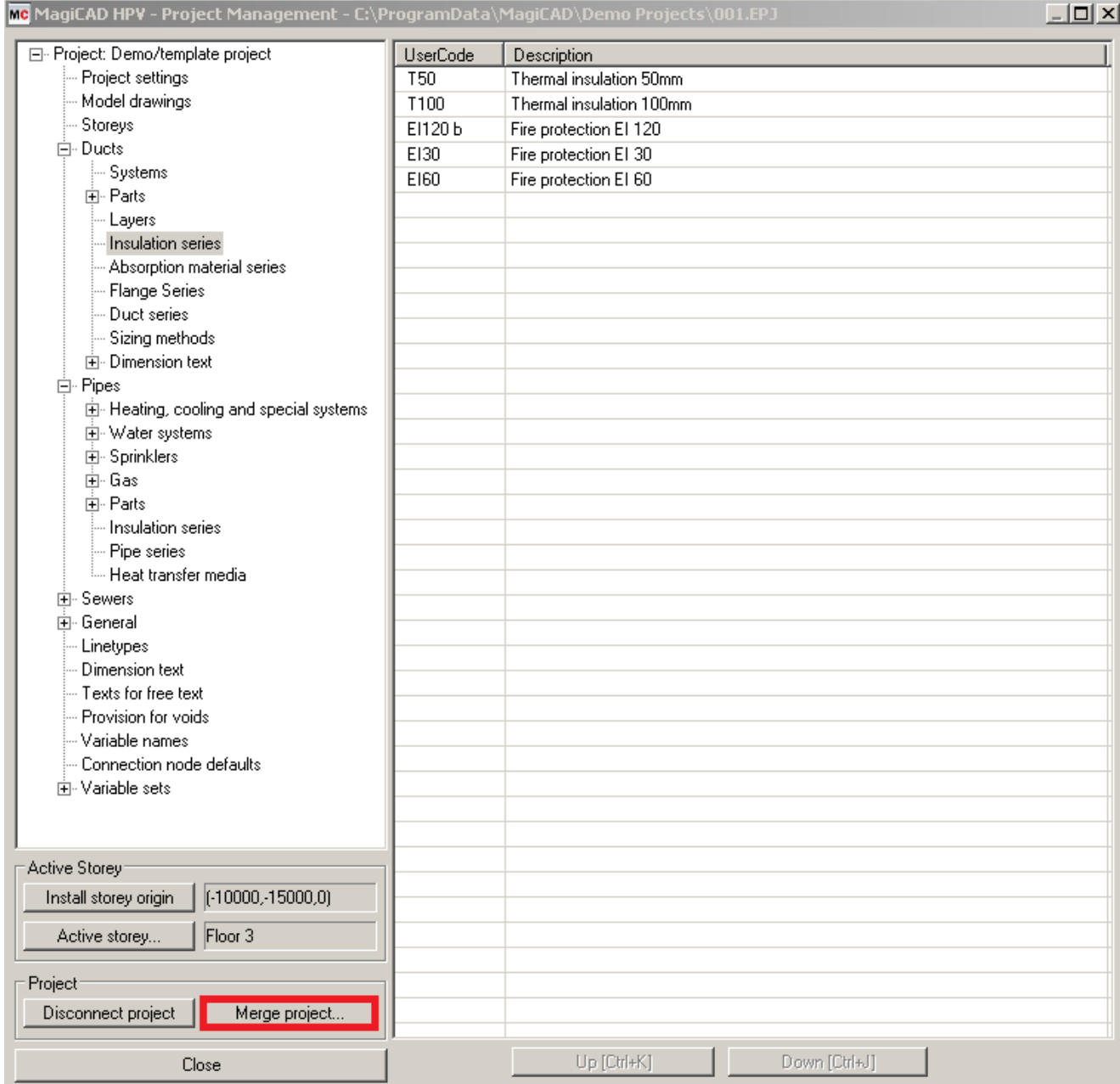

In the opened window choose the project (.EPJ file) from where you have saved it. Choose duct Insulation series and Absorbtion material series under the Ducts group and pipe Insulation series under Pipes group. Choose Compare data…

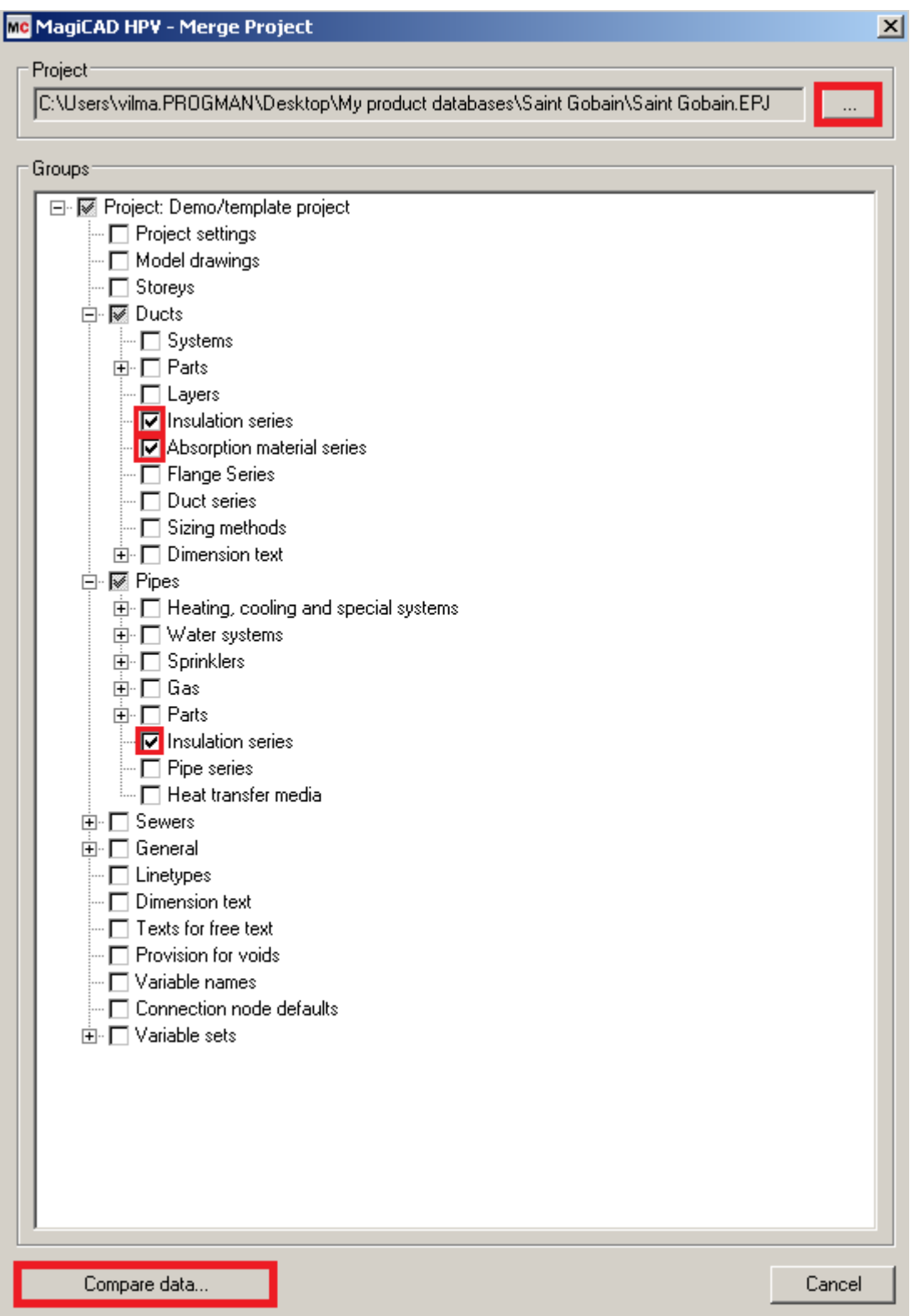

In the opened window you can see all Insulation series and Absorption material series that will be added to the current project. Choose OK - Merge button.

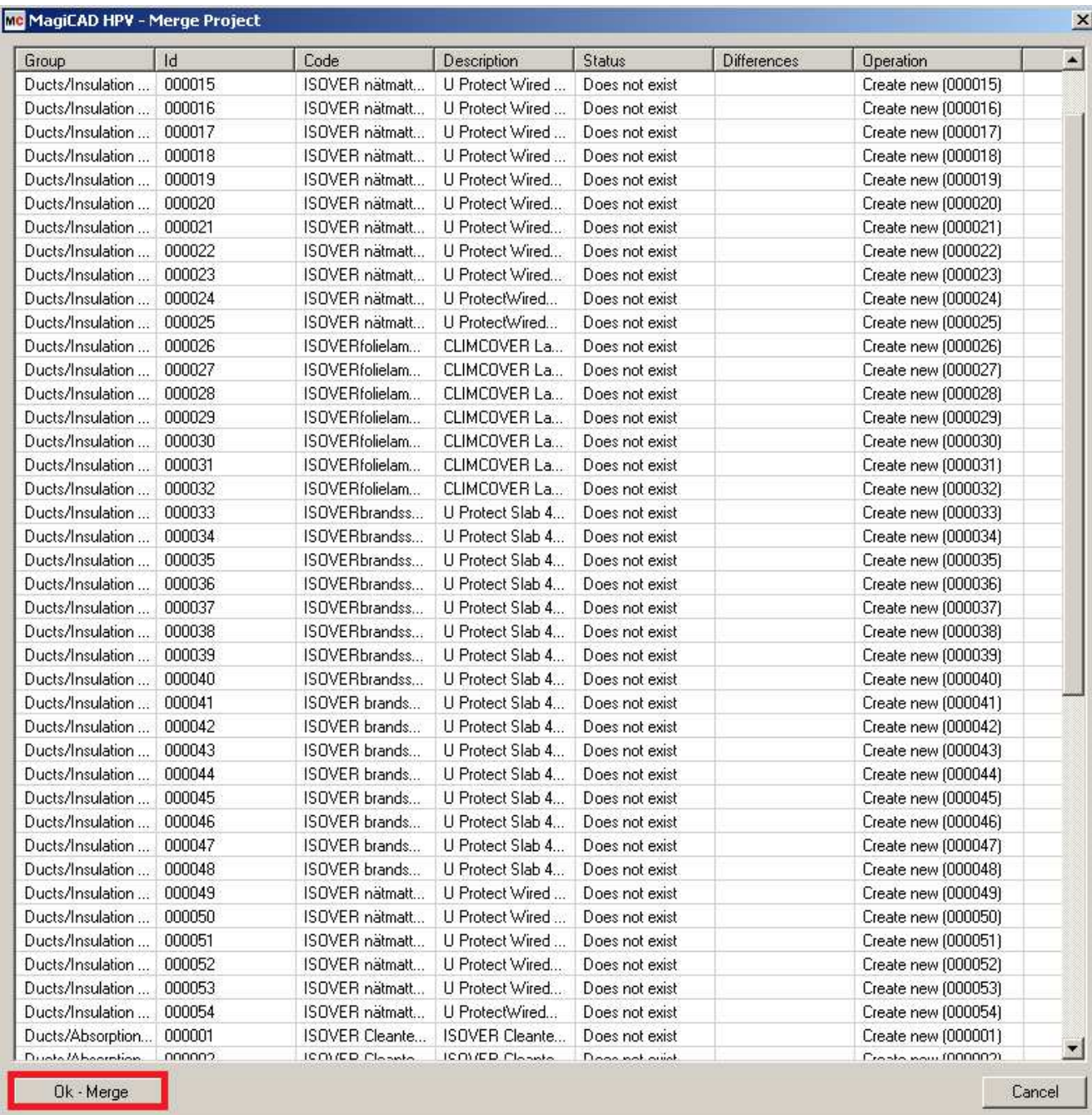

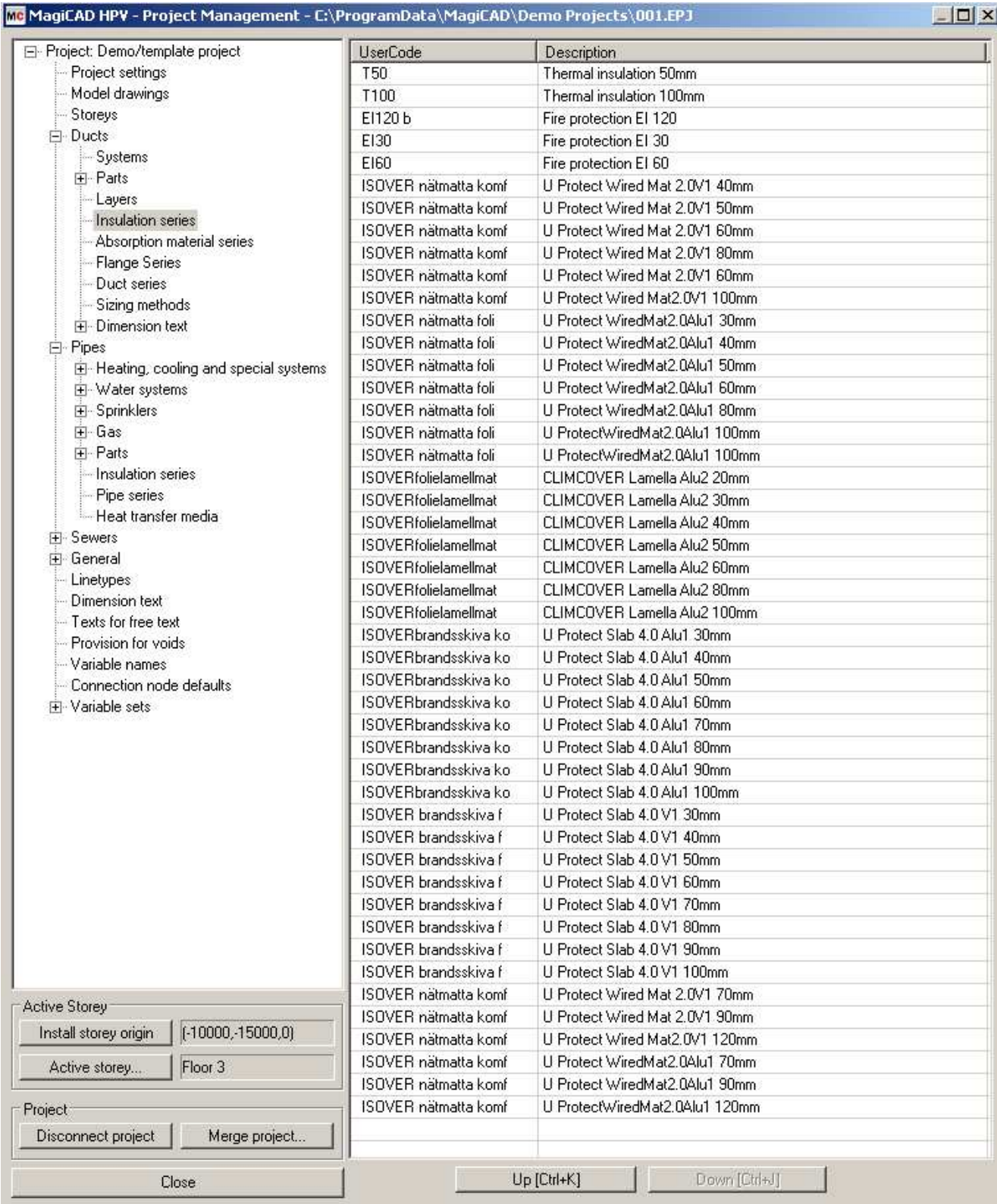

New series are added to the current project file and can be used in the drawing.

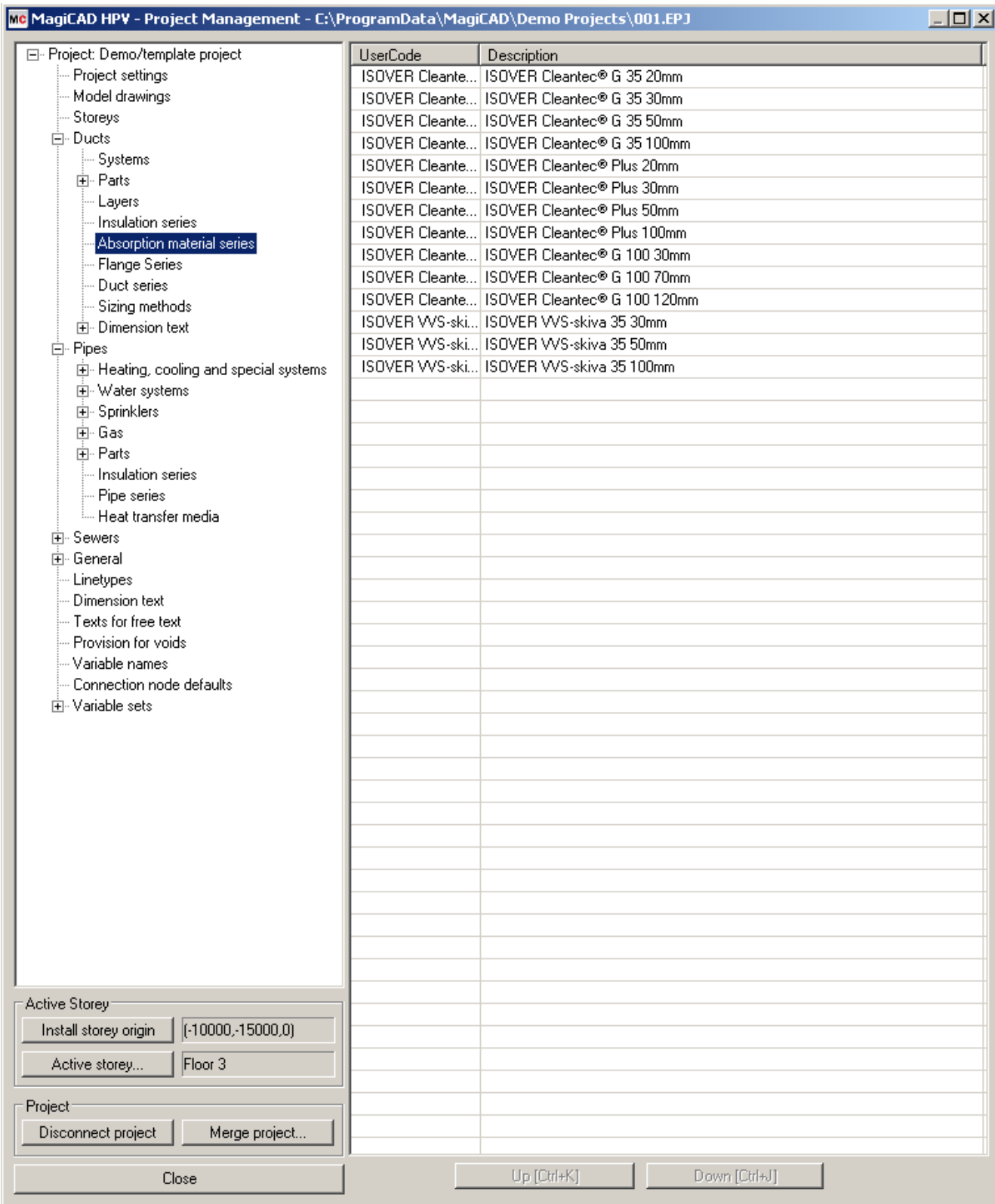

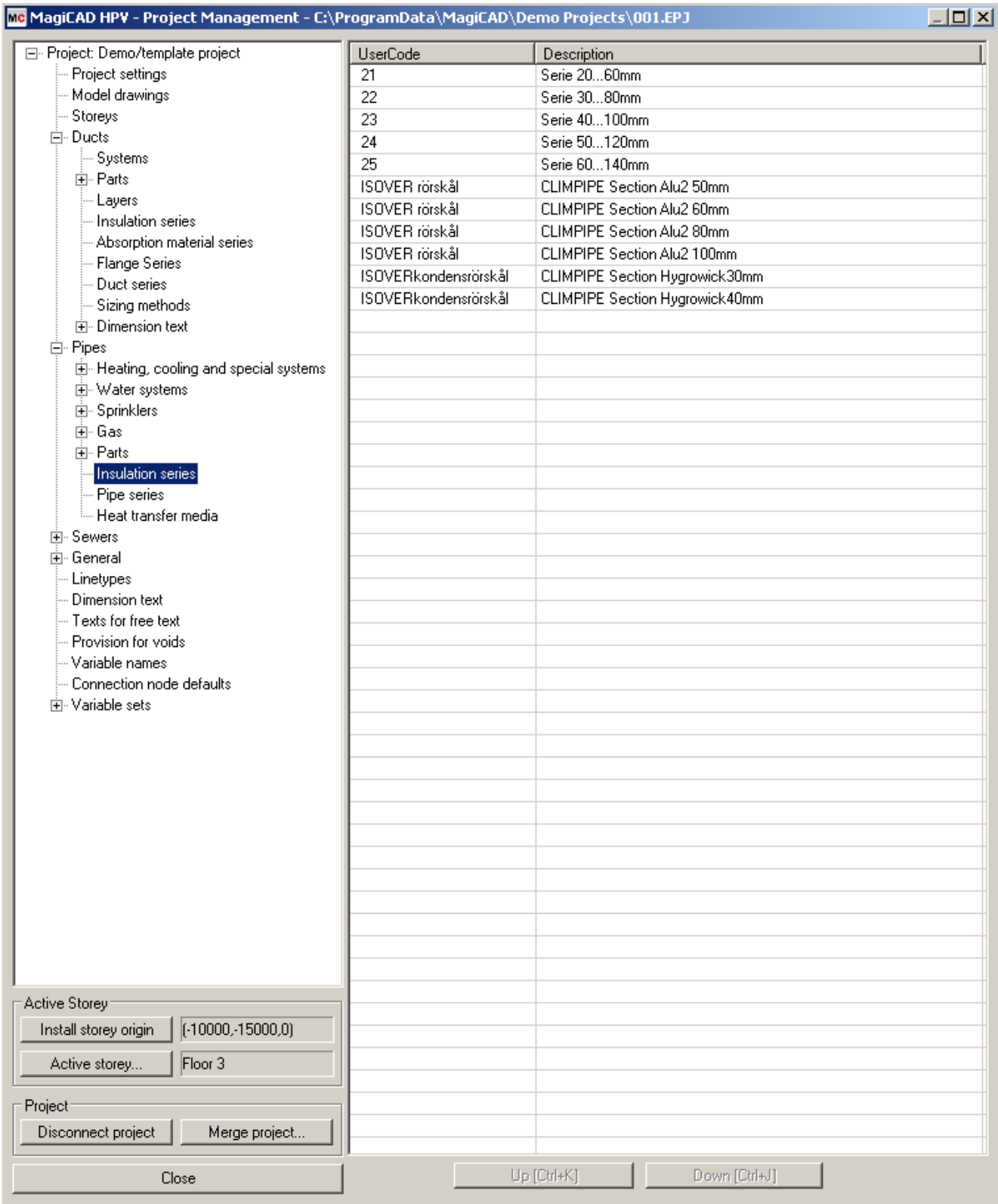

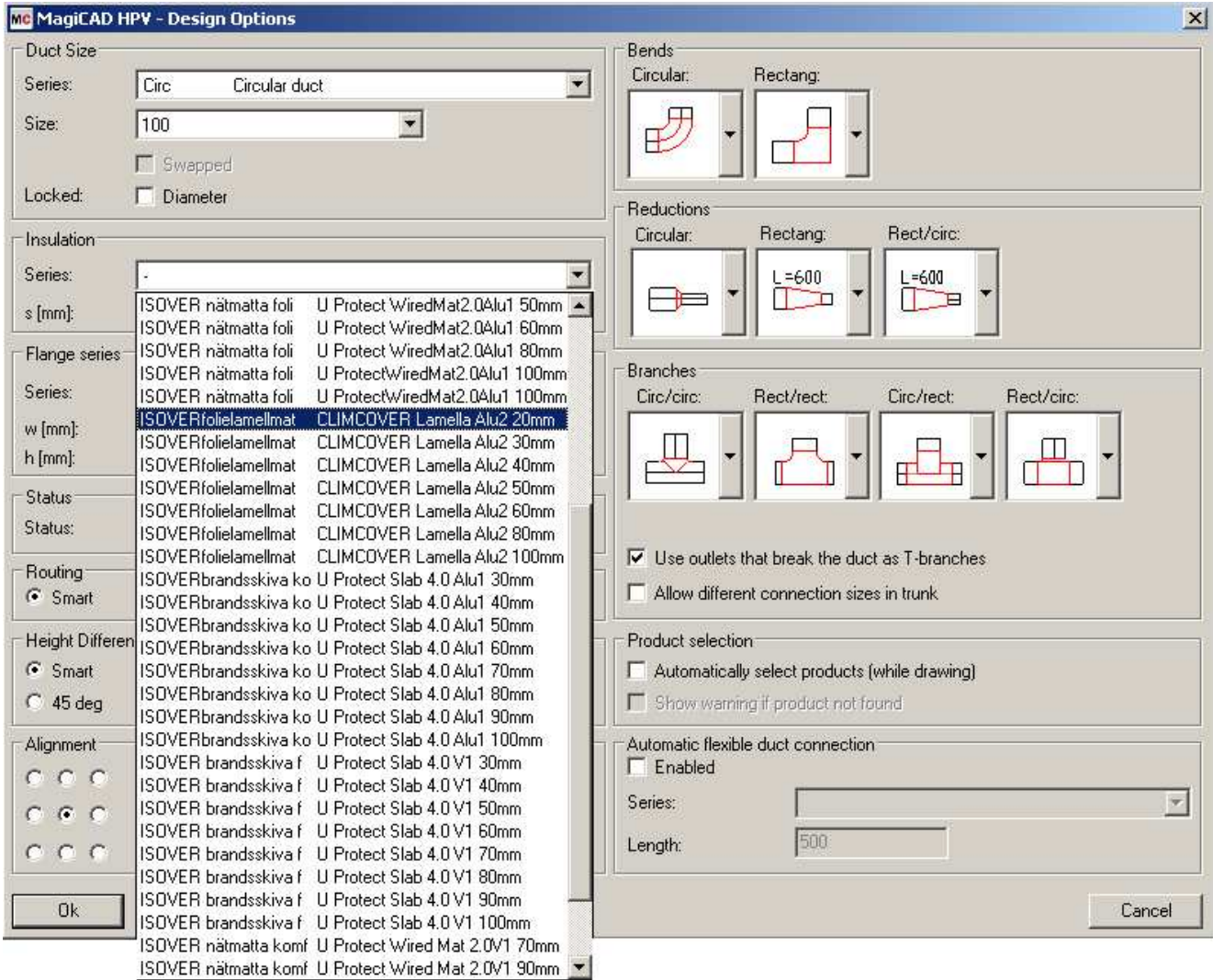

Another way to add insulation series to the project is to use Manager... function.

Start MagiCAD, open the project management window, and choose Duct insulation series from the left part of the window.

Click the right button of your mouse and choose Manager.

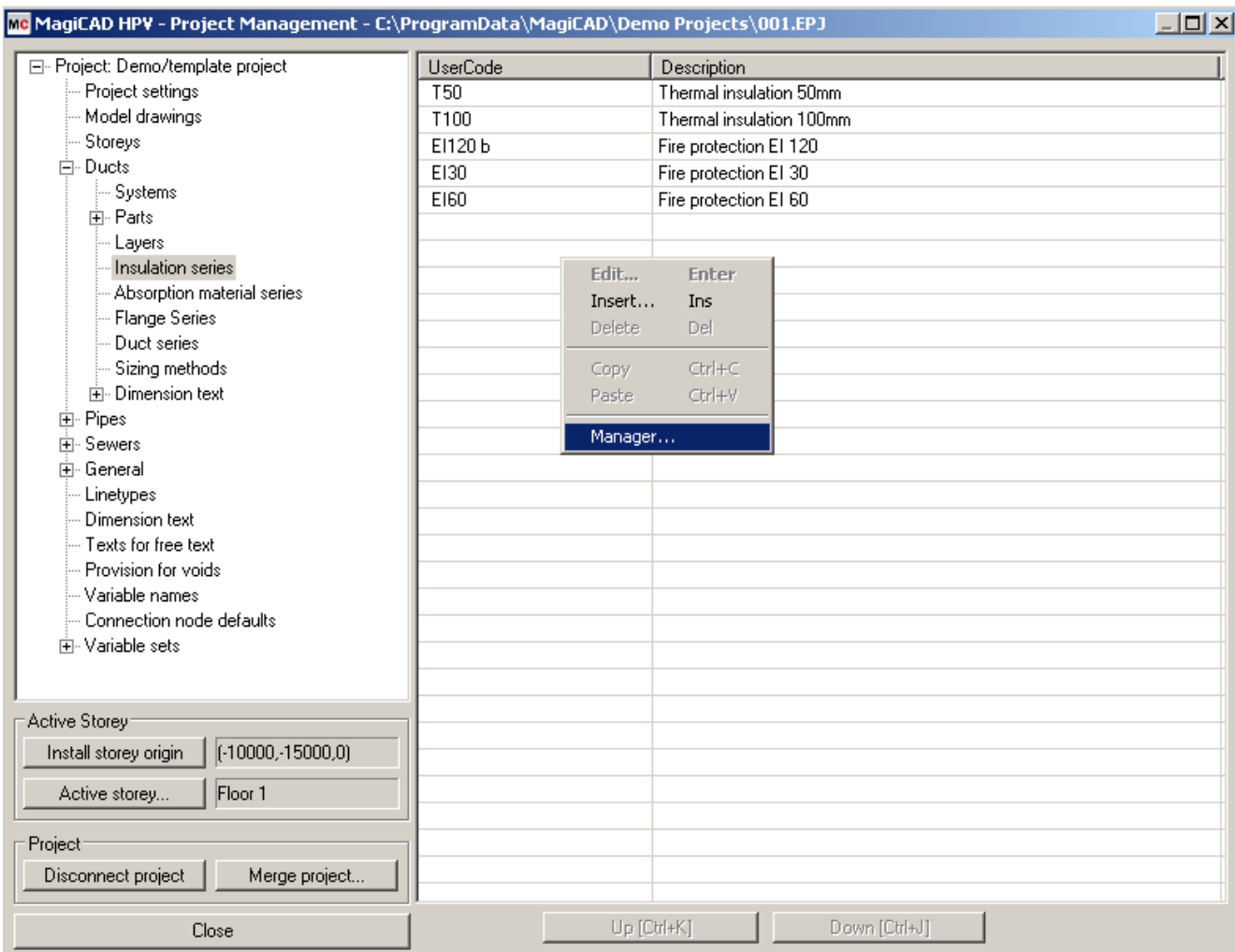

Change the source project file to Saint-Gobain\_Isover.EPJ.

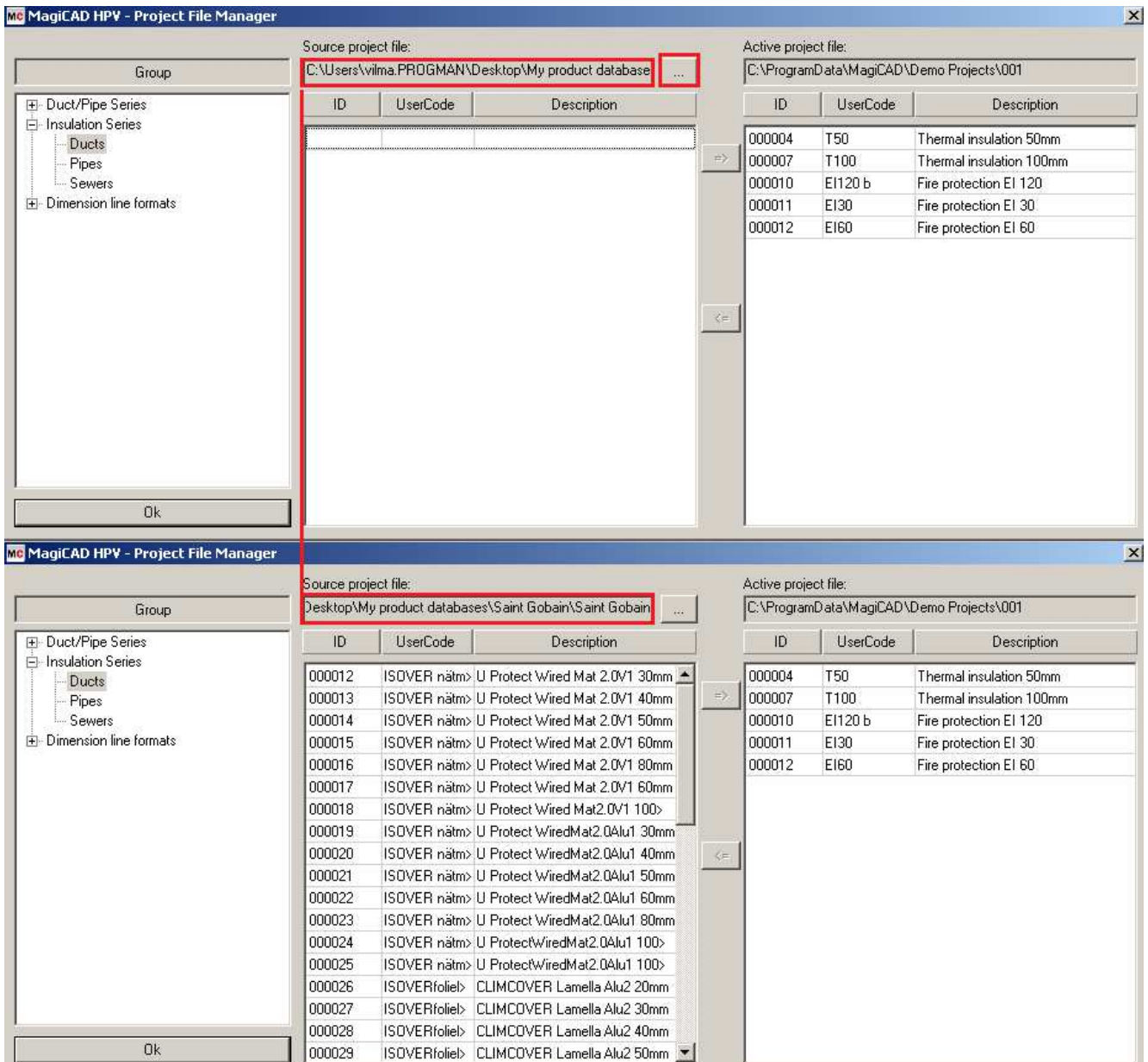

Choose needed insulation series (or all) and add it to your project file.

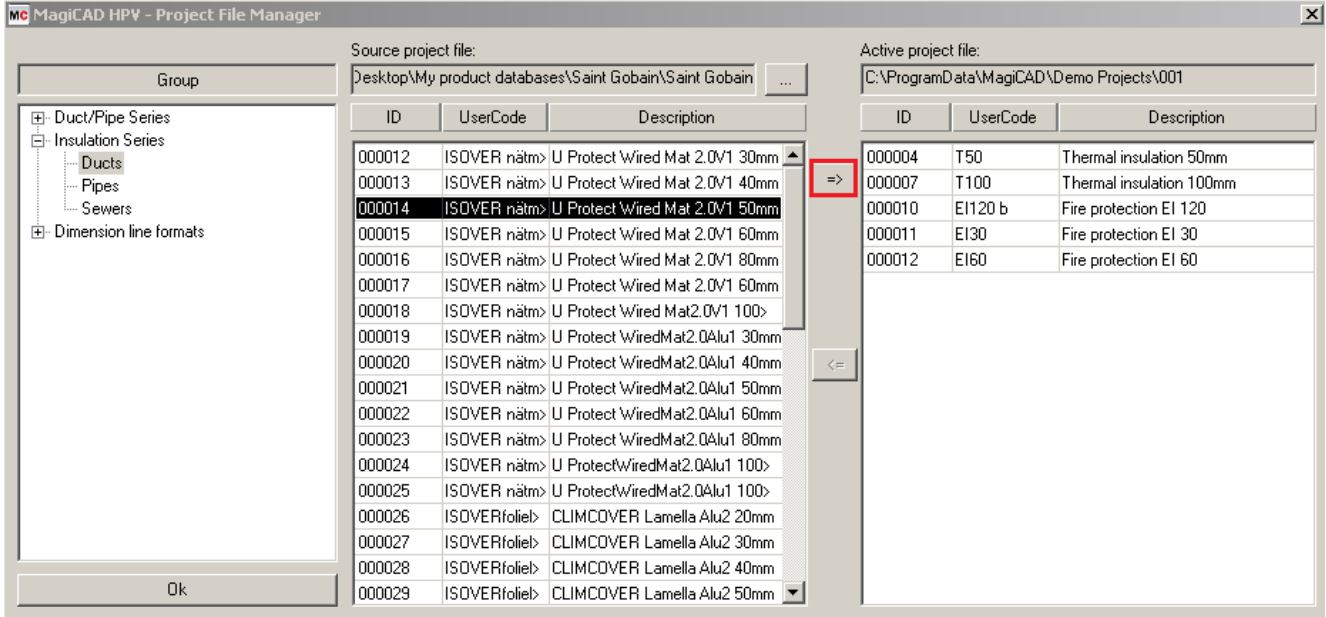

#### New duct insulation series are added to the current project file and can be used in the drawing.

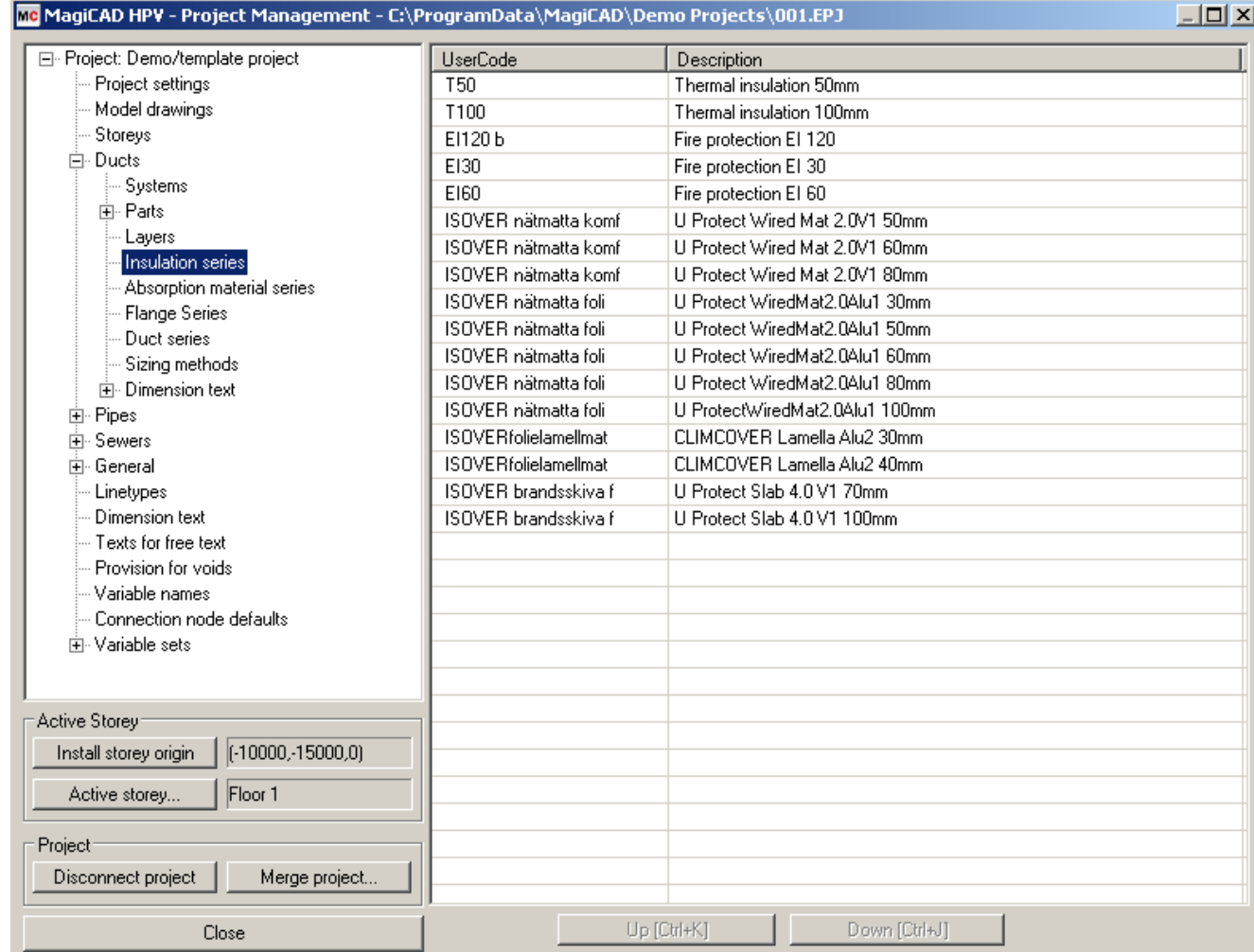